### СОГЛАСОВАНО

Генеральный директор ООО «НТЦ СОТСБИ»

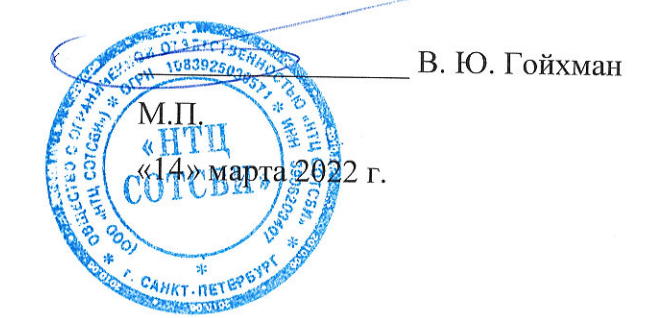

# Государственная система обеспечения единства измерений

СИСТЕМЫ ИЗМЕРЕНИЙ ПЕРЕДАЧИ ДАННЫХ Nokia\_CMG\_v11

Методика поверки

MIT5295-020-46451943-2021

 $\bar{z}$ 

## Содержание

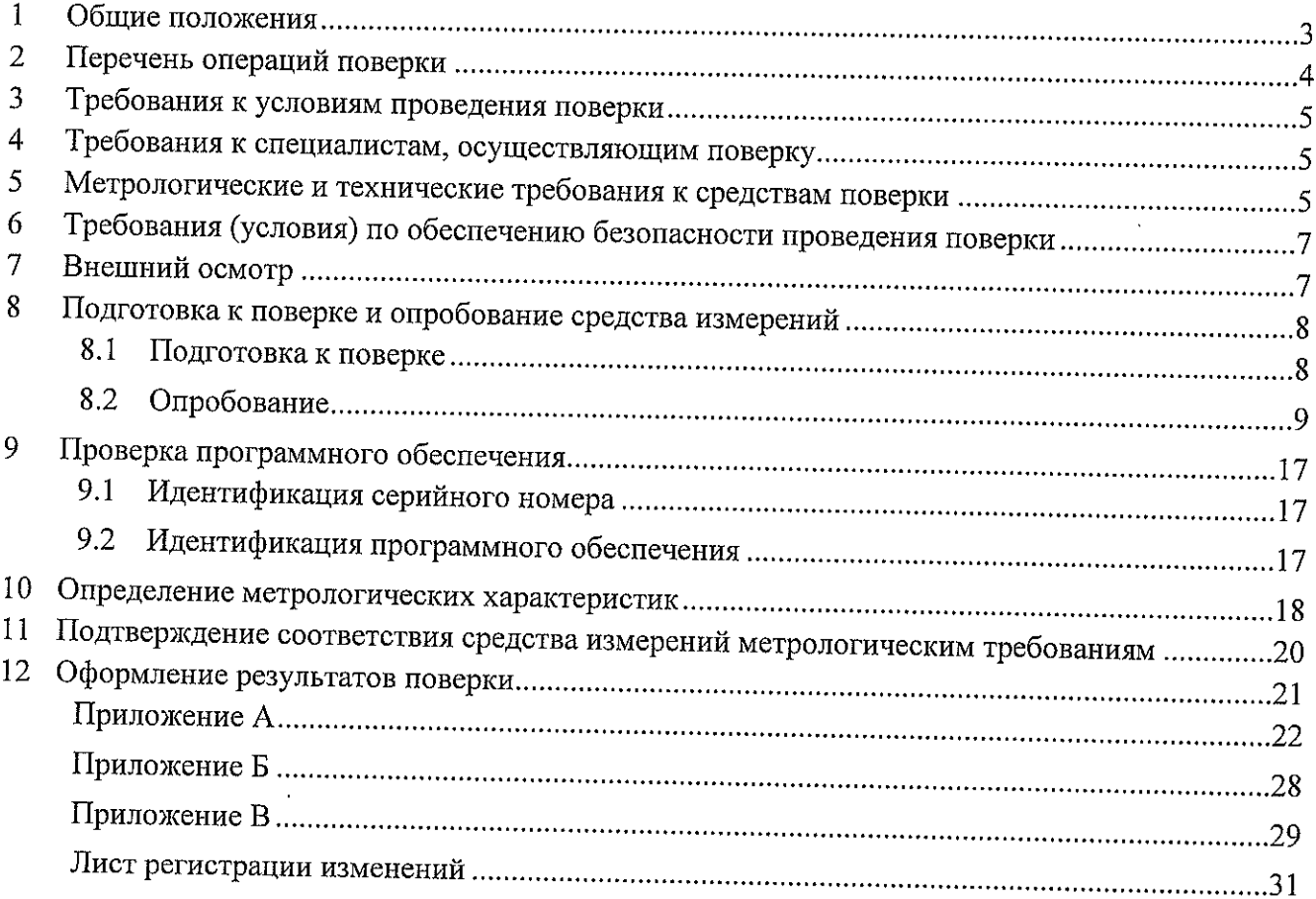

### <sup>1</sup> Общие Положения

1.1 Настоящая методика поверки (далее также — МП) распространяется на системы измерений передачи данных Nokia\_CMG\_v11 (далее - СИПД), производства Nokia Solutions and Networks Oy, Финляндия, и устанавливает объем, методы и средства первичной и периодической поверок.

1.2 СИПд является виртуальной (функциональной) системой комплекса оборудования измерительными функциями шлюза пакетной передачи данных подвижной радиотелефoнной связи Cloud Mobile Gateway (CMG), версии ПО 11.0, входящего в состав оборудования пакетного ядра сетей подвижной радиотелефонной связи Nokia Cloud Packet Core, версий ПО 19, 20, производства Nokia solutions and Networks Oy, Финляндия, предназначенного для применения на сети связи общего пользования в качестве в качестве обслуживающего шлюза, шлюза взаимодействия с сетями, использующими технологию с коммутацией пакетов, и оборудования, реализующего функции реализации правил политики и тарификации, в составе оборудования коммутации сетей подвижной радиотелефонной связи стандарта LTE, реализацией функций: шлюзового узла поддержки пакетной передачи данных оконечно-транзитного узла связи сетей подвижной радиотелефонной связи стандартов GSM 900/1800 и UMTS; оборудования, реализующего функции доступа к оборудованию коммутации стандарта LTE из сети Интернет при использовании доступа UTWAN.

1.3 СИПД Nokia CMG vi <sup>1</sup> выполняет следующие функции: измерение количества (объема) информации при приеме/передачи данных; сбор и хранение исходных данных (учетной информации); передачу учетной информации автоматические системы расчетов.

1.4 Методика разработана в соответствии с требованиями приказа Минпромторга России от 28.08.2020, рекомендацией РМГ 51-2002 «ГСИ Документы на методики поверки средств измерений. Основные положения» и ГОСТ Р 8.973-2019 «ГСИ. Национальные стандарты на методики поверки. Общие требования к содержанию и оформлению».

1.5 При проведении поверки обеспечена прослеживаемость результатов измерений no государственной поверочной схеме для технических систем и устройств с измерительными функциями, oсуществляющих измерения tбъемов (количества) цифровой информации (данных), лередаваемых по каналам интернет телефонии no гост 8.873-20 14.

#### $\overline{2}$ Перечень операций поверки

2.1 При проведении поверки должны выполняться операции, указанные в таблице 1.

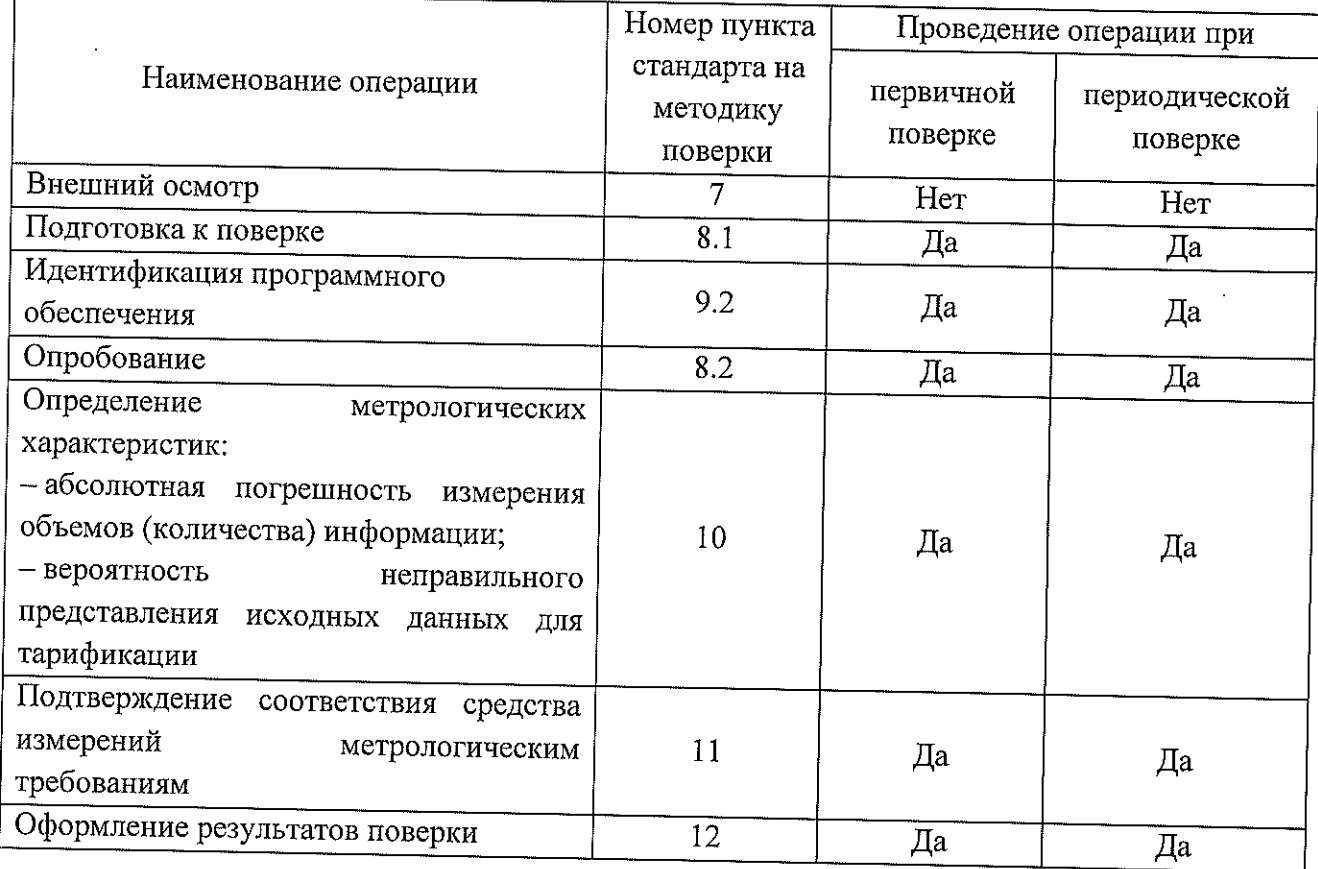

Таблица 1 - Операции поверки

2.2 При использовании средств поверки, указанных в таблице 2, норма времени на проведение первичной и периодической поверок составляет не более 1,0-1,5 часов при задействовании 4-х информационно-измерительных каналов. При уменьшении задействованных ИИК норма времени кратно увеличивается.

2.3 Не допускается проведение поверки меньшего числа измеряемых величин или на меньшем поддиапазоне измерений.

2.3 В случае получения отрицательных результатов при выполнении любой из операций, приведенной в таблице 1, поверка прекращается, а владелец СИ извещается об отрицательных результатах поверки. Повторная поверка проводится после проверки параметров сети и СИПД.

#### Требования к условиям проведения поверки 3

При проведении поверки должны соблюдаться следующие условия:

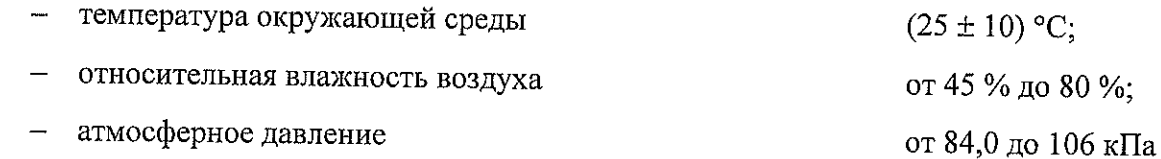

Прибор СИГМА должен находится в зоне уверенного приема сигналов сети подвижной радиотелефонной связи.

#### Требования к специалистам, осуществляющим поверку 4

К проведению поверки допускаются лица:

- изучившие документ «Системы измерений передачи данных Nokia\_CMG\_v11. Руководство по эксплуатации. 5295-020-46451943-2021РЭ», эксплуатационную документацию на основные и вспомогательные средства поверки и настоящую методику поверки;
- имеющие навык работы в операционной среде Linux, пакетах офисных программ;
- обладающие компетенциями в области телекоммуникаций, IP-технологий, сетей передачи данных и архитектур построения сетей подвижной радиотелефонной связи стандартов GSM900/1800, UMTS, LTE.

#### 5 Метрологические и технические требования к средствам поверки

5.1 При проведении поверки должны применяться средства поверки и эталоны, приведенные в таблице 2.

5.3 Для определения условий проведения поверки используют вспомогательные средства поверки, указанные в таблице 2.

5.4 Эталоны единиц величин должны быть утвержденного типа в соответствии с пунктом 6 Положения об эталонах единиц величин, используемых в сфере государственного регулирования обеспечения единства измерений, утвержденного постановлением Правительства Российской Федерации от 23 сентября 2010 г. N 734.

5.5 Средства измерений должны быть утвержденного типа.

5.6 Эталоны единиц величин и средства измерений, применяемые в качестве эталонов единиц величин, должны быть исправны и поверены с присвоением соответствующего разряда по требованию государственных поверочных схем.

5.7 Результаты поверки применяемых средств измерений эталонов должны быть подтверждены сведениями о результатах поверки средств измерений и эталонов, включенными Федеральный информационный фонд по обеспечению единства измерений или свидетельством поверке.

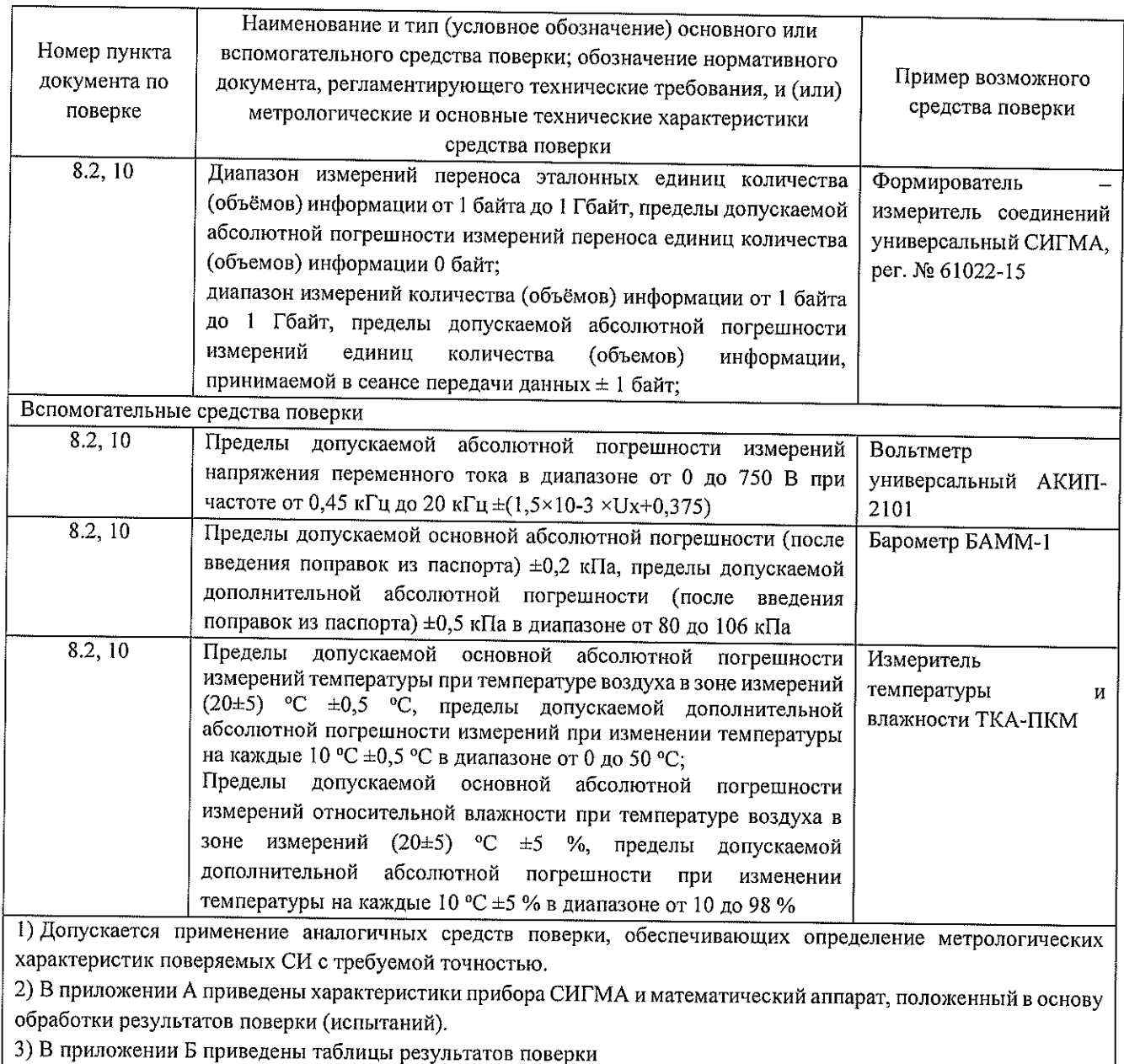

### Таблица 2 Средства поверки

#### Требования (условия) по обеспечению безопасности проведения поверки 6

6.1 Помещение для проведения поверки должно соответствовать правилам техники безопасности и производственной санитарии.

6.2 При проведении поверки необходимо соблюдать правила техники безопасности, определенные в эксплуатационных документах на средства поверки и поверяемые СИ.

6.3 При проведении поверки запрещается:

- проводить работы по монтажу и демонтажу применяемого в поверке оборудования:
- производить работы по подключению соединительных кабелей при включенном питании прибора СИГМА.

6.5 Процесс проведения поверки не относится к работам с вредными или особо вредными условиями труда.

6.6 Безопасность поверителей и обслуживающего персонала при поверке СИПД на месте установки должна обеспечиваться конструкцией оборудования в соответствии с требованиями ГОСТ 12.1.038, ГОСТ 12.1.045, ГОСТ 12.2.003, ГОСТ 12.2.007.0, ГОСТ 25861 и технической документацией на комплекс оборудования, в состав которого входит СИПД.

#### $\overline{7}$ Внешний осмотр

7.1 В связи с тем, что СИПД является виртуальной (функциональной) системой комплекса оборудования с измерительными функциями шлюза пакетной передачи данных подвижной радиотелефонной связи Cloud Mobile Gateway (СМG), версии ПО 11.0, входящего в состав оборудования пакетного ядра сетей подвижной радиотелефонной связи Nokia Cloud Packet Соге, версий ПО 19, 20, то внешний осмотр не проводится. Проверка комплектности не требуется.

#### Подготовка к поверке и опробование средства измерений 8

#### 8.1 Подготовка к поверке

8.1 Перед проведением поверки необходимо провести следующие подготовительные работы:

8.1.1 Получить у оператора связи, на сети которого эксплуатируется оборудование с измерительными функциями с поверяемой СИПД, тестовые SIM-карты в количестве 2, 4 или 8 штук с предоплаченными или не тарифицируемыми тарифами. От количества используемых SIM-карт напрямую зависит количество информационно-измерительных каналов прибора СИГМА (1, 2 или 4, соответственно), которые будут задействованы при проведении поверки. Использование большего числа ИИК позволяет кратно уменьшить время проведения поверки.

Настройки тарифного плана тестовых SIM-карт должны обеспечивать возможность передачи данных, а также активную услугу межоконечной передачи данных между группой тестовых абонентов на весь период поверки. Все расходы на услуги связи несет лицо, предоставившее СИПД на поверку. После проведения поверки SIM-карты должны быть возвращены лицу или организации, их предоставивших.

8.1.2 Для настройки испытания согласовать с оператором связи параметры доступа к пакетной сети: идентификатор сети пакетной передачи данных (APN), логины, пароли и идентификаторы (MSISDN, IMSI), привязанные к тестовым SIM-картам.

8.1.3 Проверить срок действия свидетельств о поверке на применяемые средства поверки.

8.1.4 Подготовить прибор СИГМА к работе согласно руководству по эксплуатации. Тестовые SIM-карты должны быть установлены в прибор до момента его включения.

8.1.5 Синхронизировать текущее время прибора СИГМА с национальной шкалой времени Российской Федерации UTC (SU) посредством доступа к серверам точного времени с использованием протокола NTP или с помощью приемника сигналов точного времени глобальных навигационных спутниковых систем ГЛОНАСС/GPS.

8.1.6 Собрать схему измерений в соответствии с рисунком 1.

8.1.7 Убедиться, что прибор СИГМА находится в зоне уверенного приема сигналов сети подвижной радиотелефонной связи.

### СИПД Nokia\_CMG\_v11 Методика поверки МП5295-020-46451943-2021

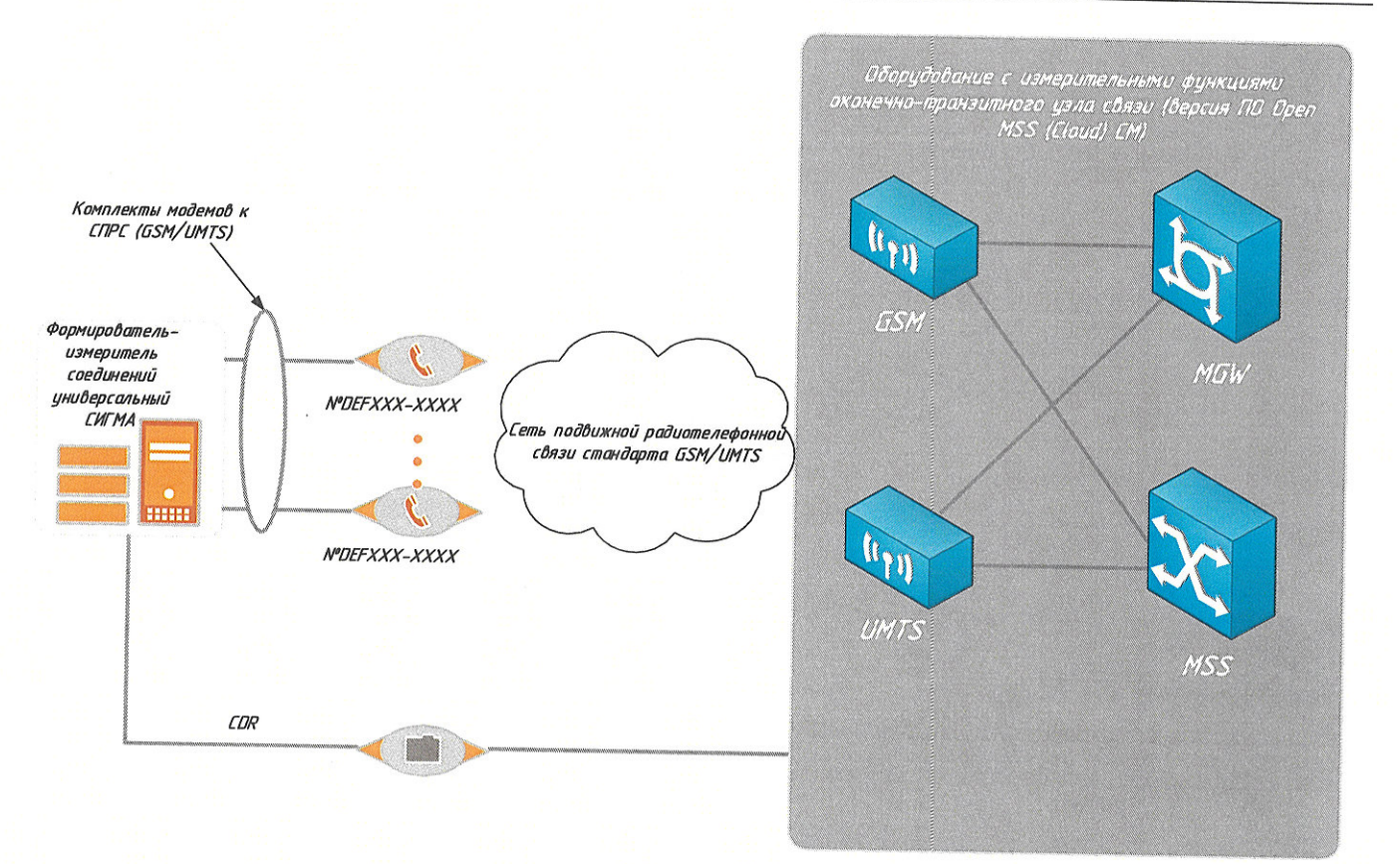

Рисунок 1 - Схема поверки СИПД

#### 8.2 Опробование

8.2.1 Опробование производят по схеме в соответствии с рисунком 1 в следующей последовательности:

включить питание прибора СИГМА. После автоматического запуска операционной системы Linux, на рабочем столе появляются пиктограммы: СИГМА-СИПД, СИГМА-СИГМА-СИДС (Рисунок 2), ассоциированные с программным Таксофон, обеспечением СИГМА;

 $\overline{\phantom{0}}$ 

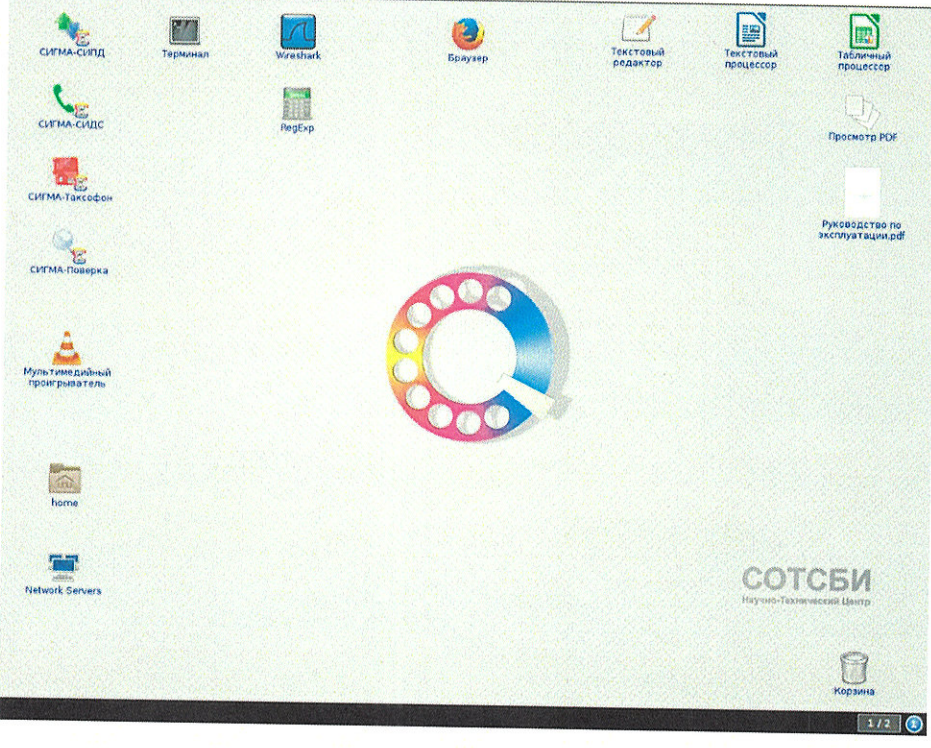

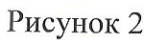

щелкнуть по пиктограмме СИГМА-СИПД, открывается основное окно подпрограммы СИГМА-СИПД (Рисунок 3);

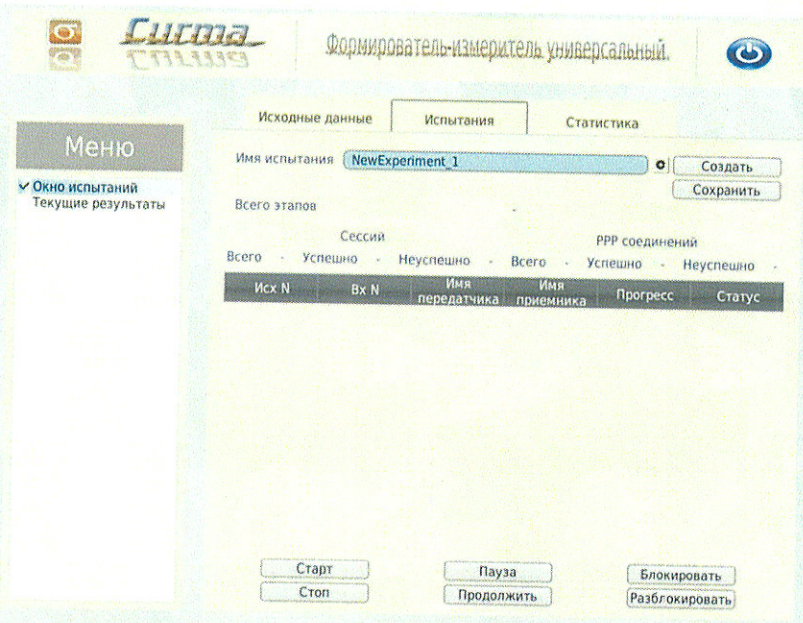

Рисунок 3

создать новое испытание, для чего надо щелкнуть по кнопке «Создать» (Рисунок 4) и ввести в бокс «Имя испытания» название нового испытания, например, название CMG;

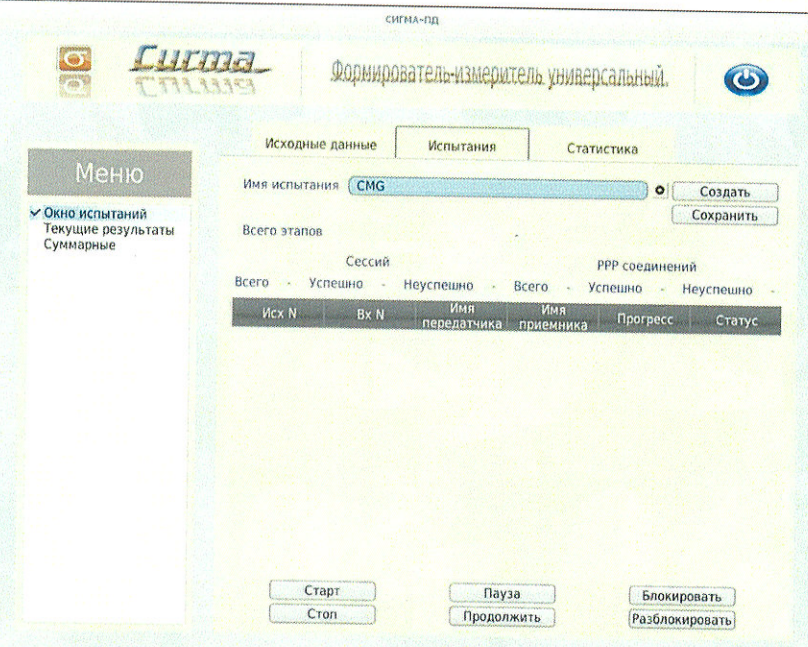

Рисунок 4

перейти во вкладку «Исходные данные/Комплекты/Основные данные» (Рисунок 5) и ввести исходные данные в боксе «Выбор сети»;

|                                                                                            | Исходные данные                  |                       | Испытания           | Статистика    |                |                |                          |
|--------------------------------------------------------------------------------------------|----------------------------------|-----------------------|---------------------|---------------|----------------|----------------|--------------------------|
| Меню                                                                                       | Комплекты -<br><b>O</b> Ethernet | N                     | <b>IP комплекта</b> | IP назначения | N              | Роль           |                          |
| <b>• Комплекты</b>                                                                         |                                  | $\mathbf{1}$<br>o     | Заблокировано       | Заблокировано | 2              | <b>A ИСХ А</b> |                          |
| Основные данные<br>Пароли<br>* План испытаний<br>Режим испытаний<br>Выбор СИПД<br>Критерии | <b>© Сотовые</b>                 | 0 <sub>2</sub>        | Заблокировано       | Заблокировано | 1              | $A$ $B X$      | R.                       |
|                                                                                            | Получить IP                      | 03                    | Заблокировано       | Заблокировано | $\overline{4}$ | <b>R VICX</b>  | $\mathbf{r}$             |
|                                                                                            | Блок/Разбл                       | $\overline{4}$<br>C1  | Заблокировано       | Заблокировано | $\overline{3}$ | $A$ $BX$       | ×                        |
|                                                                                            |                                  | O <sub>5</sub>        | Заблокировано       | Заблокировано | 6              | <b>A</b> MCX   | п                        |
|                                                                                            | Задать IP адрес                  | C16                   | Заблокировано       | Заблокировано | 5              | B/X            | Ŕ                        |
|                                                                                            |                                  | 07                    | Заблокировано       | Заблокировано | 8              | <b>* MCX</b>   | $\overline{\phantom{a}}$ |
|                                                                                            | <b>ДИНАМИЧЕСКИ</b>               | 08                    | Заблокировано       | Заблокировано | 7              | <b>A</b> BX    |                          |
|                                                                                            | <b>Статически</b>                | N                     | Имя оператора       | Тип сети      | N              | Роль           |                          |
|                                                                                            |                                  | $\mathfrak{g}$<br>(2) | Tele <sub>2</sub>   | <b>UMTS</b>   | 10             | * NCX *        |                          |
|                                                                                            |                                  | Ø.<br>10              | Tele <sub>2</sub>   | <b>UMTS</b>   | $\overline{9}$ | <b>A</b> BX    | л                        |
|                                                                                            | Выбор сети-                      | ◎ 11                  | Tele <sub>2</sub>   | <b>UMTS</b>   | 12             | <b>A MCX</b>   | r.                       |
|                                                                                            | <b>GSM</b>                       | 12<br>12              | Tele <sub>2</sub>   | <b>UMTS</b>   | 11             | $B \times B$   |                          |
|                                                                                            | <b>UMTS</b>                      | 13<br>G3              | Tele <sub>2</sub>   | <b>UMTS</b>   | 14             | <b>N MCX</b>   | ×                        |
|                                                                                            | <b>OLTE</b>                      | 図 14                  | Tele <sub>2</sub>   | <b>UMTS</b>   | 13             | <b>A</b> BX    | ı                        |
|                                                                                            |                                  |                       |                     |               |                |                |                          |

Рисунок 5

перейти во вкладку «Основные данные/Пароли» (Рисунок 6) и ввести в  $\overline{\phantom{0}}$ соответствующие окна: Логин, Пароль, Номер телефона, APN, полученные от оператора;

|                                |                | Исходные данные |                                     | Испытания      |                           | Статистика |  |  |
|--------------------------------|----------------|-----------------|-------------------------------------|----------------|---------------------------|------------|--|--|
| Меню                           | N              | Логин           | <b>Ethernet комплекты</b><br>Пароль |                |                           |            |  |  |
| • Комплекты                    |                | Логин           | Пароль                              |                | □ Псевдоним □ Адрес шлюза |            |  |  |
| Основные данные                | $\mathbf{2}$   | <b>Логин</b>    |                                     | ним порта      | Адрес шлюза               |            |  |  |
| V V Пароли<br>• План испытаний | $\overline{3}$ | Логин           | Пароль                              | ним порта      | Адрес шлюза               |            |  |  |
| Критерии                       |                |                 | Пароль                              | ним порта      | Адрес шлюза               |            |  |  |
|                                | 4              | Логин           | Пароль                              | ним порта      | Адрес шлюза               |            |  |  |
|                                | 5              | Логин           | Пароль                              | ним порта      | Адрес шлюза               |            |  |  |
|                                | 6              | Логин           | Пароль                              | ним порта      | Адрес шлюза               |            |  |  |
|                                |                | Логин           | Пароль                              | ним порта      | Адрес шлюза               |            |  |  |
|                                | 8              | Логин           | Пароль                              | ним порта      | Адрес шлюза               |            |  |  |
|                                |                |                 | Сотовые комплекты                   |                |                           |            |  |  |
|                                | N              | Логин           | Пароль                              | Номер телефона | APN                       |            |  |  |
|                                | $\alpha$       | Логин           | Пароль                              | 9910226871     | vpn.rtk.ru                |            |  |  |
|                                | 10             | Логин           | Пароль                              | 9910226872     | vpn.rtk.ru                |            |  |  |
|                                | 11             | Логин           | Пароль                              | 9910226873     | vpn.rtk.ru                |            |  |  |
|                                | 12             | Логин           | Пароль                              | 9910226874     | von rtk.ru                |            |  |  |
|                                | 13             | Логин           | Пароль                              | 9910226875     |                           |            |  |  |
|                                | 14             | Логин           |                                     |                | vpn.rtk.ru                |            |  |  |
|                                | 15             |                 | Пароль                              | 9910226876     | vpn.rtk.ru                |            |  |  |
|                                |                | Логин           | <b>flapon</b>                       | 9910226877     | vpn.rtk.ru                |            |  |  |
|                                | 16             | Логин           | Пароль                              | 9910226878     | von.rtk.ru                |            |  |  |

Рисунок 6

перейти во вкладку «Исходные данные/План испытаний» (Рисунок 7) и создать для  $\overline{\phantom{a}}$ опробования один этап, согласно содержимому таблицы 3;

### Таблица 3

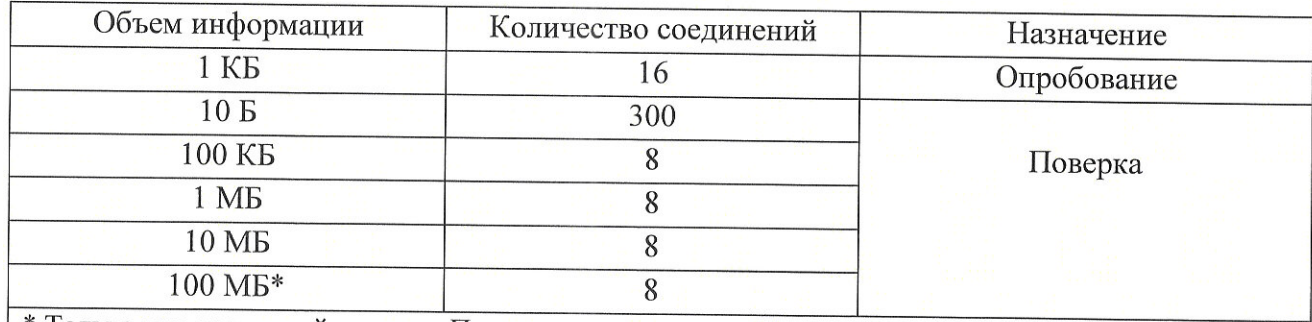

\* Только при первичной поверке. При невозможности передачи 100 МБ в одной сессии, установить максимально возможный объем, указанный оператором связи

## СИПД Nokia\_CMG\_v11 Методика поверки МП5295-020-46451943-2021

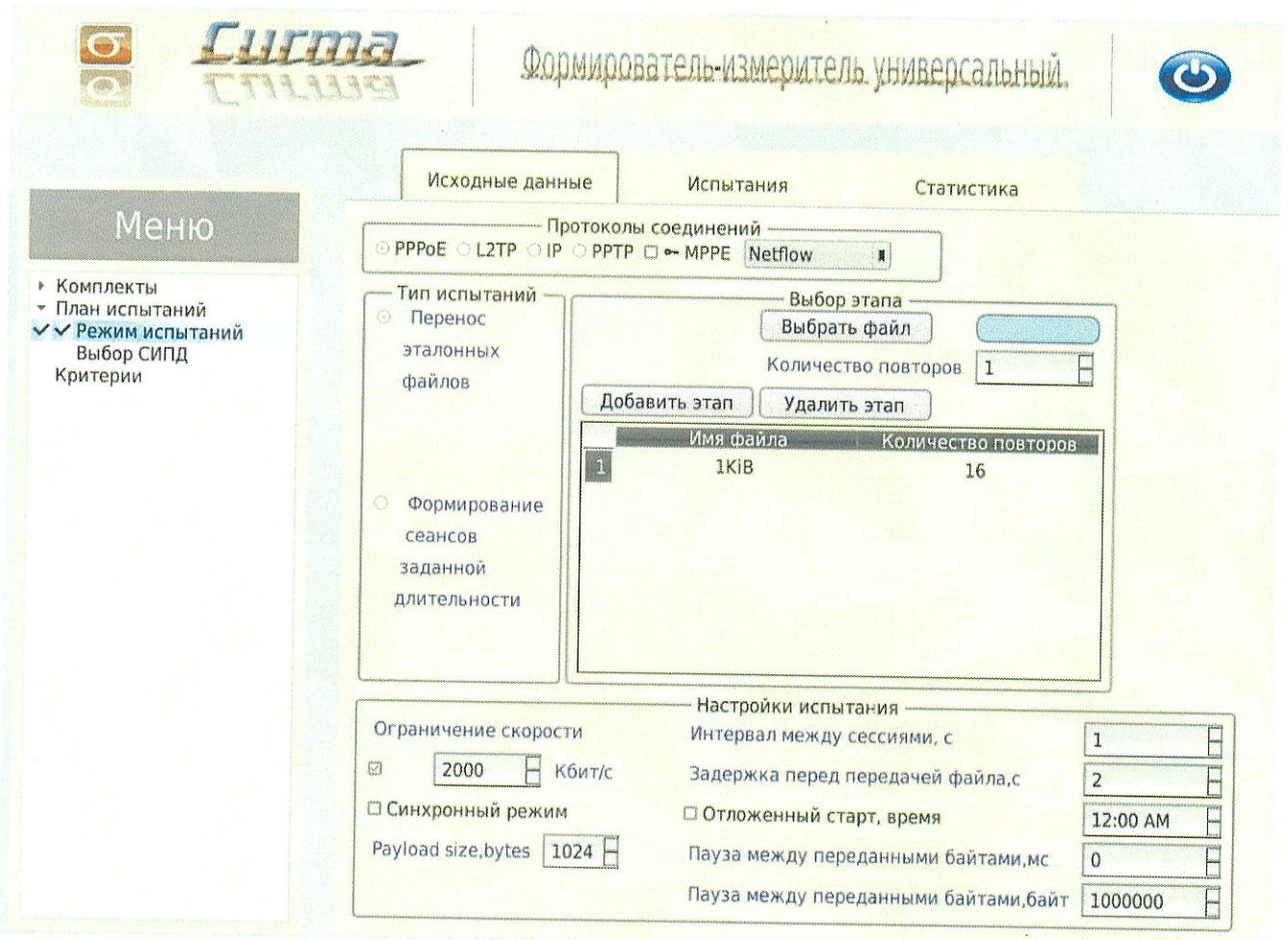

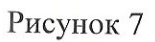

- перейти во вкладку «Испытания» и сохранить исходные данные, щелкнув по кнопке «Сохранить» (Рисунок 8).

Настройка для опробования готова к запуску.

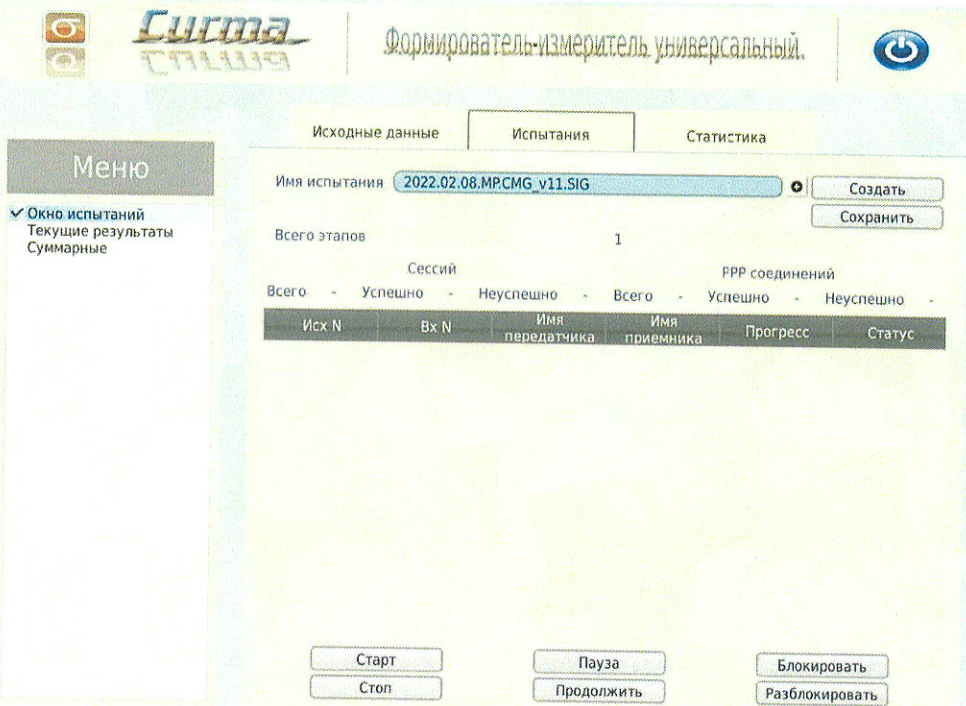

Рисунок 8

- Для старта испытаний необходимо нажать на кнопку «Старт», прибор автоматически выполнит программу опробования;
- После выполнения программы необходимо запросить у оператора учетный файл и  $\overline{\phantom{a}}$ скопировать его с уникальным именем испытания в папку sigma\_ip/SIPD прибора СИГМА;
- Далее необходимо выполнить конвертацию учетного файла (см. Приложение В) и выполнить расчет испытания.

Для этого перейти в меню «Статистика/Выбор испытания/Расчет» (Рисунок 9). Выбрать файл испытания, созданные ПО СИГМА после проведения опробования, нажав соответствующую кнопку интерфейса.

Выбрать файл результат, полученный после конвертации учетного файла СИПД, нажав соответствующую кнопку интерфейса.

## СИПД Nokia\_CMG\_v11 Методика поверки МП5295-020-46451943-2021

 $\frac{1}{2}$ 

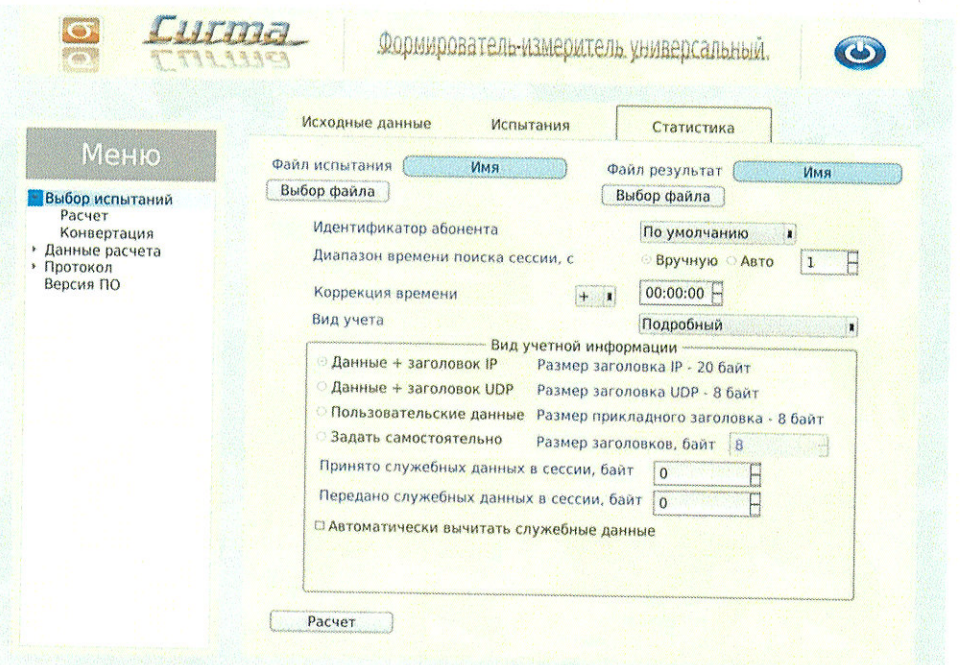

Рисунок 9

Перейти в меню «Статистика/Данные расчета/Итоговые» (Рисунок 10), затем последовательно в меню «Статистика/Данные расчета/Погрешность» (Рисунок 11), в меню «Статистика/Данные расчета/Интервалы» (Рисунок 12).

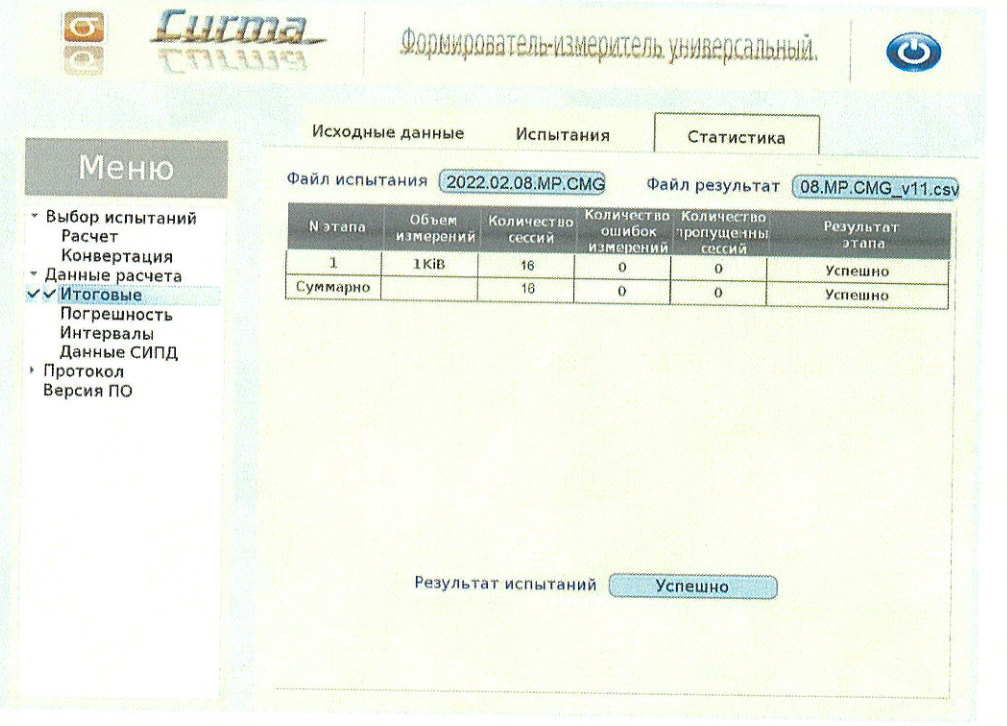

Рисунок 10

### СИПД Nokia\_CMG\_v11 Методика поверки МП5295-020-46451943-2021

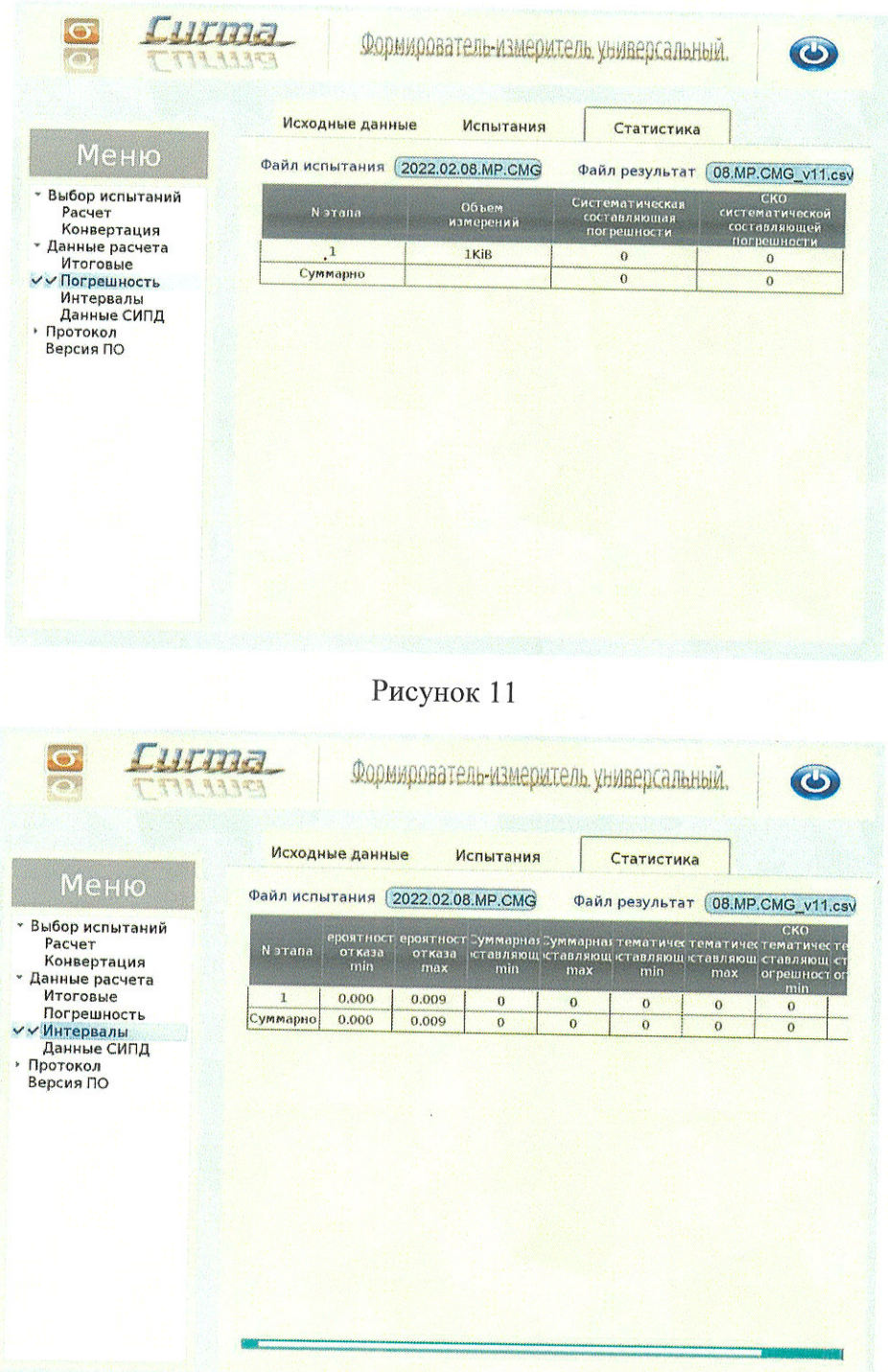

Рисунок 12

Оценить результаты опробования (успешно, неуспешно):  $\div$ 

а) при успешном результате опробования (погрешность СИПД для каждой сессии не превышает ±10 байт, конвертация учетного файла успешна) поверка продолжается;

б) при неуспешном результате (погрешность СИПД хотя бы для одной сессии превышает +10 байт, или конвертация учетного файла не успешна), поверка прекращается до поиска и устранения неисправности.

#### 9 Проверка программного обеспечения

#### $9.1$ Идентификация серийного номера

9.1.1 Идентификация серийного номера осуществляется при участии технического персонала, обслуживающего СИПД, в соответствии с эксплуатационной документацией на оборудование с измерительными функциями.

Идентификация серийного номера осуществляется путем выполнения команды в командной строке:

show system license.

Пример результата выполнения команды приведен на рисунке 13, где 555ced18-1865-4522-а201-1298136d30b1 является серийным номером СИПД.

| spbr-pgw1                                                                                                    |  |
|----------------------------------------------------------------------------------------------------|--|
| B:SPBR-PGW1#<br>BISPBR-PGW1#<br>B:SPBR-PGW1# show system license                                                                                                    |  |
| System License                                                                                                    |  |
| License status : monitoring, valid license record<br>Time remaining : n/a                                                                                                    |  |
| Active License [CPM B]                                                                                                    |  |
| License status : monitoring, valid license record<br>Time remaining : n/a                                                                                                    |  |
| License name<br>: PJSC ROSTELECOM<br>License uuid<br>: 555ced18-1865-4522-a201-1298136d30b1<br>Machine uuid<br>: 555ced18-1865-4522-a201-1298136d30b1<br>License desc<br>Authorities with a re- |  |

Рисунок 13

#### $9.2$ Идентификация программного обеспечения

9.2.1 Идентификационные данные программного обеспечения определяются при участии технического персонала, обслуживающего СИПД, в соответствии с эксплуатационной документацией на оборудование с измерительными функциями.

Идентификация версии программного обеспечения осуществляется путем выполнения команды в командной строке:

show version

Пример результата выполнения команды приведен на рисунке 14.

### СИПД Nokia CMG v11 Методика поверки МП5295-020-46451943-2021

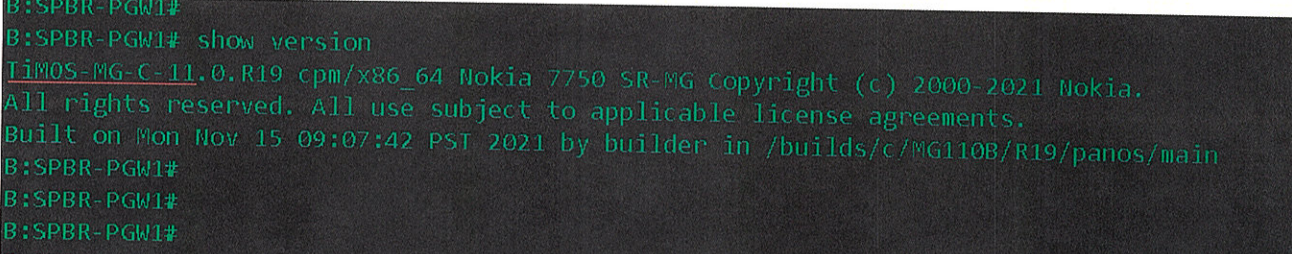

#### Рисунок 14

Результаты поверки считать положительными, если идентификационные данные соответствуют данным, указанным в таблице 4.

Таблица 4 - Идентификационные данные ПО

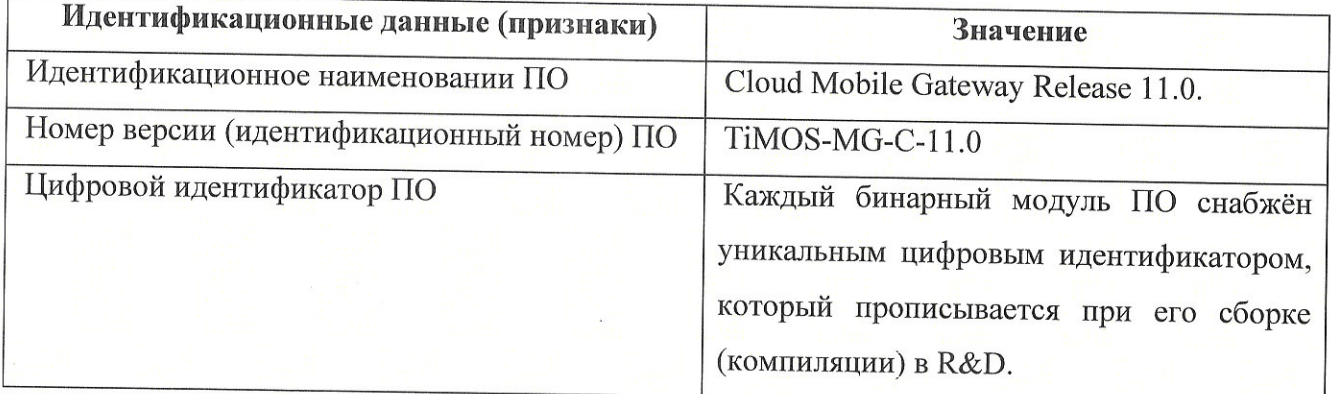

# 10 Определение метрологических характеристик

10.1 Поверку СИПД проводят на репрезентативных выборках комплексным (сквозным) методом, суть которого заключается в многократной подаче на вход испытываемого оборудования заведомо известного (эталонного) значения объема (количества) информации, а по средствам отображения информации (дисплей или учетные файлы) определяют объем (количество) информации для каждого соединения, измеренные СИПД, с дальнейшей обработкой и оценкой метрологических характеристик (МХ).

10.2 Для СИПД нормируются следующие МХ:

- пределы допускаемой абсолютной погрешности измерения объемов (количества) информации, принимаемой в IP соединении, в диапазоне от 10 байт до 100 Мбайт, байт  $±10$ :
- вероятность неправильного представления исходных данных для тарификации, не более  $0,0001.$

10.3 В процессе поверки для СИПД определяются:

- систематическая составляющая погрешности;
- СКО (среднеквадратическое отклонение) для суммарной, систематической и случайной составляющих погрешности;
- 95%-ный доверительный интервал систематической составляющей погрешности и СКО систематической составляющей погрешности.

10.4 Определение метрологических характеристик производят по схеме в соответствии с рисунком 1.

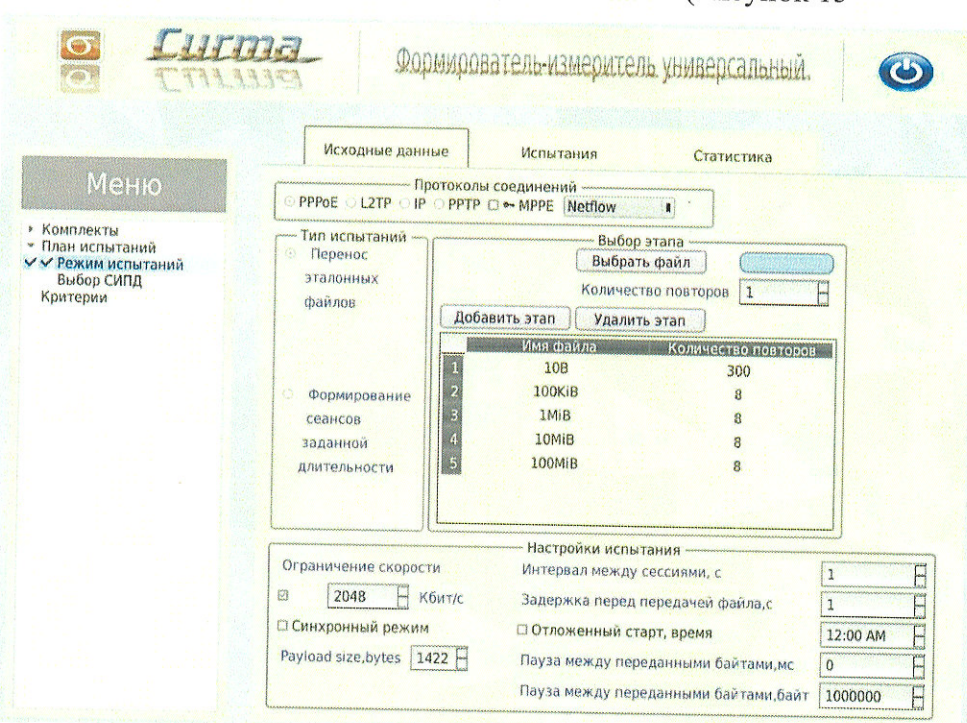

Для определения МХ создается 4 этапа (Рисунок 15

Рисунок 15) в соответствии с содержимым таблицы 3, аналогично пункту 8.2.

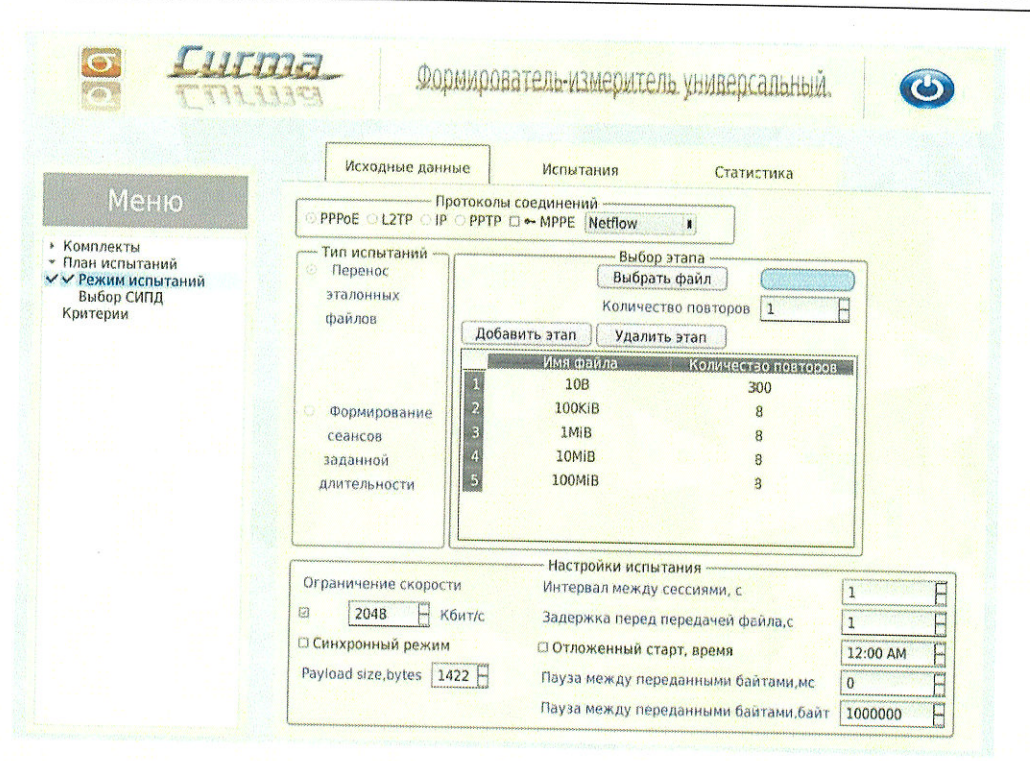

Рисунок 15

При необходимости можно установить дополнительные настройки испытаний, расположенные в нижней части окна. Рекомендуется установить ограничение скорости и, при необходимости, уменьшить размер полезной нагрузки передаваемой в одном пакете.

Процедуру испытаний прибор СИГМА выполняет автоматически - формирует необходимое количество IP соединений различного эталонного объема.

#### 11 Подтверждение соответствия средства измерений метрологическим требованиям

11.1 Обработка результатов измерений и определение МХ (раздел 10) производится полностью автоматически в приборе СИГМА по соответствующей программе.

11.2 Результаты поверки СИПД считаются положительными, если для всех соединений погрешность измерения объема (количества) информации не превышает предельное значение, приведенное в описании типа, и отсутствуют потери учетных данных из-за неправильного определения номера автоабонента или автоответчика.

11.3 Результаты поверки СИПД считаются отрицательными, если хотя бы для одного соединения погрешность измерения объема информации превышает предельное значение,

приведенное в описании типа, и имеется потеря учетных данных из-за неправильного определения номера автоабонента или автоответчика.

11.4 При отрицательных результатах поверки СИПД после устранения причин проводится повторная поверка в объеме первичной поверки.

11.5 СИПД Nokia\_CMG\_v11 не применяется в качестве эталонов.

## 12 Оформление результатов поверки

12.1 Результаты поверки заносят в протокол. Форма протокола произвольная. рекомендуемая форма записи таблицы результатов приведена в Приложении Б. После выполнения расчета средствами ПО СИГМА поверителем может быть сформирован протокол, содержащий результаты поверки.

12.2 Сведения о результатах поверки в целях подтверждения поверки должны быть переданы в Федеральный информационный фонд по обеспечению единства измерений.

12.3 В случае положительных результатов поверки по заявлению владельца средства измерений или лица, представившего его на поверку, выдается свидетельство о поверке, оформленное по установленной форме.

12.4 В случае отрицательных результатов поверки (не подтверждено соответствие средств измерений метрологическим требованиям) выдается извещение о непригодности к применению средства измерений.

12.5 Конструкция оборудования с измерительными функциями шлюза пакетной передачи данных подвижной радиотелефонной связи Cloud Mobile Gateway (CMG), версии ПО 11.0, входящего в состав оборудования пакетного ядра сетей подвижной радиотелефонной связи Nokia Cloud Packet Core, версий ПО 19, 20, в состав которого входит СИ, не обеспечивает возможность нанесения знака поверки. Знак поверки наносится на свидетельство о поверке в виде наклейки, оттиска поверительного клейма или иным способом изготовленного условного изображения (в случае наличия заявления о выдачи свидетельства владельца СИ или лица, представившего их на поверку оформления свидетельства)

#### Приложение А

(справочное)

### Характеристики прибора СИГМА

# Математический аппарат обработки результатов испытаний

А.1 Формирователь - измеритель соединений универсальный СИГМА. Общие сведения.

Формирователь - измеритель соединений универсальный СИГМА предназначен для измерений на сетях связи длительности соединения (сеанса связи) и количества (объема) переданной и (или) принятой информации.

Формирователь - измеритель соединений универсальный СИГМА, далее прибор, представляет собой программно-аппаратную систему, состоящую из блока формирователяизмерителя со встроенным управляющим компьютером и пакета специального программного обеспечения СИГМА, версия 2.0, функционирующего в среде Linux.

Прибор может подключаться к поверяемым объектам по аналоговым абонентским линиям или с использованием технологий: Ethernet, GSM, UMTS, LTE.

В процессе работы прибор обеспечивает выполнение функций: переноса единиц объемов цифровой информации от государственного первичного эталона; формирования временных интервалов:

измерения временных интервалов;

измерения объемов информации;

статистическая обработка многократных измерений объемов информации и временных интервалов.

Конструктивно оборудование выполнено в виде приборного контейнера, содержащего рабочие ТЭЗы.

#### Основные МХ:

пределы допускаемой абсолютной погрешности формирования длительности IP соединений в диапазоне от 1 до 3600 с, с  $\pm 0.25$ пределы допускаемой абсолютной погрешности измерения длительности IP соединений в диапазоне от 1 до 3600 с. с  $±0.25$ : погрешность переноса эталонных единиц количества (объемов) информации в диапазоне от 1 байта до 1 Гбайт, байт  $\theta$ : погрешность измерения количества (объемов) информации, принимаемой в IP соединении, в диапазоне от 1 байта до 1 Гбайт, байт  $\pm 1$ : пределы допускаемой абсолютной погрешности формирования длительности IP со-единений в диапазоне от 1 до 3600 с, с  $±0,25;$ 

пределы допускаемой абсолютной погрешности измерения длительности IP соединений в диапазоне от 1 до 3600 с, с  $±0.25:$ погрешность переноса эталонных единиц количества (объемов) информации в диапазоне от 1 байта до 1 Гбайт, байт  $0:$ погрешность измерения количества (объемов) информации, принимаемой в IP соединении, в диапазоне от 1 байта до 1 Гбайт, байт  $±1.$ 

## А.2 Математический аппарат обработки результатов испытаний

### А.2.1 Модель испытаний

Объектом испытаний являются СИ, которые измеряют объем проходящей через них информации, либо длительность осуществляемых соединений или сеансов связи соответственно.

Схема испытания состоит из последовательно осуществляемых опытов, в каждом из которых испытуемое устройство проводит измерение заведомо известного (эталонного) значения длительности или объема информации.

Результатом каждого опыта, то есть наблюдаемым событием, будет погрешность измерения, то есть разность между измеренным и подаваемым на вход эталонным значениями.

Результат считается успешным, если погрешность измерения меньше или равна заданному предельно допустимому значению и неуспешным - в противном случае.

Неуспешным, также, считается измерение. незафиксированное испытуемым устройством.

Обозначим вероятность успешного результата каждого измерения - р, тогда вероятность неуспешного результата  $q = 1 - p$ , где р - вероятность появления успешного события, а  $q$  вероятность появления неуспешного события (отказа).

Так как все измерения проводятся в одинаковых условиях - то эти вероятности (р и q) независимы и одинаковы для каждого опыта. Тогда, число успешных результатов S из n проводимых опытов - является случайной величиной, распределенной по биномиальному закону.

$$
P(S < s) = \sum_{k=0}^{s} \binom{k}{n} p^k (1-p)^{n-k},\tag{1}
$$

где P(S < s) - вероятность того, что число успешных результатов не превысит величины s, k - текущее значение величины S.

### А.2.2 Критерии завершения испытаний

В ходе проведения испытаний требуется проверить, что оцениваемое значение  $\bar{q}$  < P0 при выбранном значении доверительной вероятности Рдов. Ро - это предельно допустимая вероятность измерений с погрешностью больше заданной.

Bероятность P(S<s) можно рассматривать, как вероятность попадания оцениваемой величины  $\vec{q}$  в заданный интервал [0, q], то есть должно выполняться соотношение  $P(S \le s) = P_{AOB}$ , или исходя из (1):

$$
\sum_{k=0}^{s} {k \choose n} (1 - P_0)^k P_0^{n-k} \ge P_{\text{AOB}} \tag{2}
$$

Из соотношения (2) находим s. Фактически это означает, что при вероятности отказа (ошибки измерения), равной Р<sub>0</sub>, с вероятностью Р<sub>дов</sub> будут успешными не более s измерений.

Иначе говоря, если в серии из n испытаний число отказов составит не более, чем y = (n - s), то можно утверждать, вероятность неправильной работы контролируемой системы измерений - меньше предельно - допустимой. Обозначим это значение ун.

Аналогично, из соотношения (3), можно определить значение s и, соответственно, y = (n - s), при котором вероятность неправильной работы контролируемой системы измерений окажется больше предельно - допустимой. Обозначим его ув.

$$
\sum_{k=0}^{s} {k \choose n} P_0{}^{k} (1 - P_0)^{n-k} \ge P_{\text{AOB}} \tag{3}
$$

Таким образом, в процессе проведения испытаний, в соответствующие моменты времени, проводится анализ зафиксированного количества ошибок (отказов) у на соответствие границам уп и ув, определенным, в соответствие с (2) и (3) Примеры расчета при разных значениях допустимой вероятности отказа (ошибки измерения) приведены в таблицах А1 и А2.

Если  $y < y_n$ , то испытания закончены, результат УСПЕШНО;

Если у > ув, то испытания закончены, результат НЕУСПЕШНО;

Если ун < у < ув, то испытания следует продолжать, ДАННЫХ НЕДОСТАТОЧНО.

## А.2.3 Точечные и интервальные оценки погрешности

Пусть А - измеряемая величина, тогда оцениваемую нами погрешность обозначим хі.

Погрешность измерений - случайная величина, значения этой величины можно вычислить для каждого измерения, как разность между значением, измеренным контролируемым оборудованием  $\mathbf H$ эталонным значением формируемым прибором  $x_i = A$ изм<sub>і</sub> - Аэт<sub>і</sub>.

Таким образом, имеем набор значений погрешности измерений от х1 до хп.

Погрешность измерений является случайной величиной. На практике, полагают, что эта случайная величина имеет нормальное распределение. Это обусловлено тем, что погрешности измерений складываются из большого числа небольших возмущений, ни одно из которых не является преобладающим. Согласно же центральной предельной теореме сумма бесконечно большого числа взаимно независимых бесконечно малых случайных величин с любыми распределениями имеет нормальное распределение.

Реально, даже воздействие ограниченного числа возмушений, приводит к нормальному распределению результатов измерений и их погрешностей.

# А.2.4 Систематическая составляющая погрешности

При многократных измерениях эффективной оценкой математического ожидания для группы из n наблюдений является среднее арифметическое  $\bar{x}$ :

$$
\overline{x} = \frac{1}{n} \sum_{i=1}^{n} x_i
$$
 (4)

Формула (4) - определяет систематическую составляющую погрешности.

# А.2.5 Среднеквадратическое отклонение СКО систематической погрешности

Оценка дисперсии будет выражаться:

$$
\widetilde{D} = \frac{1}{(n-1)} \sum_{i=1}^{n} (x_i - \overline{x})^2
$$
 (5)

Тогда среднеквадратическое отклонение от этого среднего  $\sigma$  определяется, как квадратный корень из выражения (5):

$$
\sigma = \sqrt{\frac{1}{n(n-1)}} \sum_{i=1}^{n} (x_i - \overline{x})^2
$$
 (6)

# А.2.6 Доверительный интервал систематической составляющей погрешности

95% - ный доверительный интервал для оцениваемой погрешности задается как:

$$
x = \overline{x} \pm 1,96 \sigma \tag{7}
$$

## А.2.7 Доверительный интервал для дисперсии

Величина  $\widetilde{D}$  – представляет сумму случайных величин и в нашем случае можно утверждать, что величина  $\widetilde{D}$  распределена по нормальному закону.

Тогда:

$$
D[\widetilde{D}] = \frac{2}{n-1}\widetilde{D}^2,\tag{8}
$$

а среднеквадратическое отклонение  $\sigma_{\bar{D}}$  будет равно:

$$
\sigma_{\overline{D}} = \sqrt{\frac{2}{n-1}\,\overline{D}^2} \tag{9}
$$

95% - ный доверительный интервал для дисперсии D будет определяться:

 $D = \widetilde{D} \mp 1.96 \sigma_{\widetilde{D}}$ ;  $(10)$ Таким образом, 95% - ный доверительный интервал для СКО систематической погрешности будет ограничен интервалом  $(\sqrt{\widetilde{D}}-1.96\ \sigma_{\widetilde{D}};\sqrt{\widetilde{D}+1.96\ \sigma_{\widetilde{D}}})$ .

## А.2.8 Доверительный интервал суммарной погрешности

Доверительный интервал, в котором находится значение суммарной погрешности задается формулой:

$$
\Delta t_{\min} < X_{\text{cym}} < \Delta t_{\max},\tag{11}
$$

или

 $\ddot{\phantom{a}}$ 

$$
\Delta V_{\min} < X_{\text{cym}} < \Delta V_{\max} \tag{12}
$$

Min и max - это минимальное и максимальное значения погрешности измерения длительности сессии или объема переданного файла, в зависимости от вида испытаний.

# А.2.9 Оценка вероятности неправильной работы контролируемого оборудования

Оценка вероятности неправильной работы контролируемого оборудования производится исходя из зафиксированных на конец испытаний значений n (общее число проводимых опытов) и у (количество отказов) по формулам (2) и (3).

Вероятность отказа Р<sub>отк</sub> будет принадлежать диапазону:

$$
P_{\rm H} < P_{\rm OTK} < P_{\rm B} \,, \tag{13}
$$

где Ри и Рв соответственно нижняя и верхняя границы вероятности отказа.

Эти границы, в свою очередь, могут быть найдены из уравнений (14) и (15) при внесении в них соответствующих значений n и у и Р<sub>дов</sub> = 0,95.

$$
\sum_{k=0}^{y} {k \choose n} (1 - P_{\rm H})^k P_{\rm H}^{n-k} = P_{\rm AOB};
$$
\n(14)\n
$$
\sum_{k=0}^{y} {k \choose n} P_{\rm B}^k (1 - P_{\rm B})^{n-k} = P_{\rm AOB}. \tag{15}
$$

В таблицах А1 и А2 представлены число необходимых испытаний для вероятности ошибок  $P0 = 0.01$  и  $P0 = 0.0001$ .

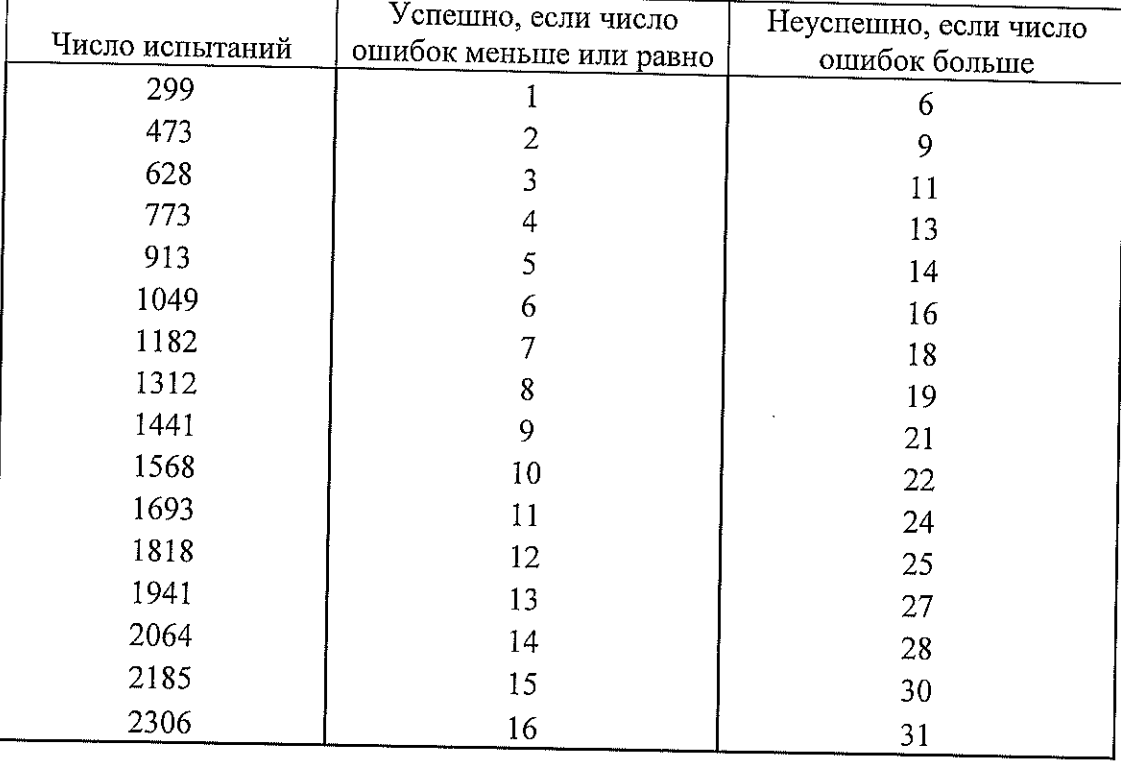

Таблица А1 - Вероятность ошибки P<sub>0</sub> = 0,01

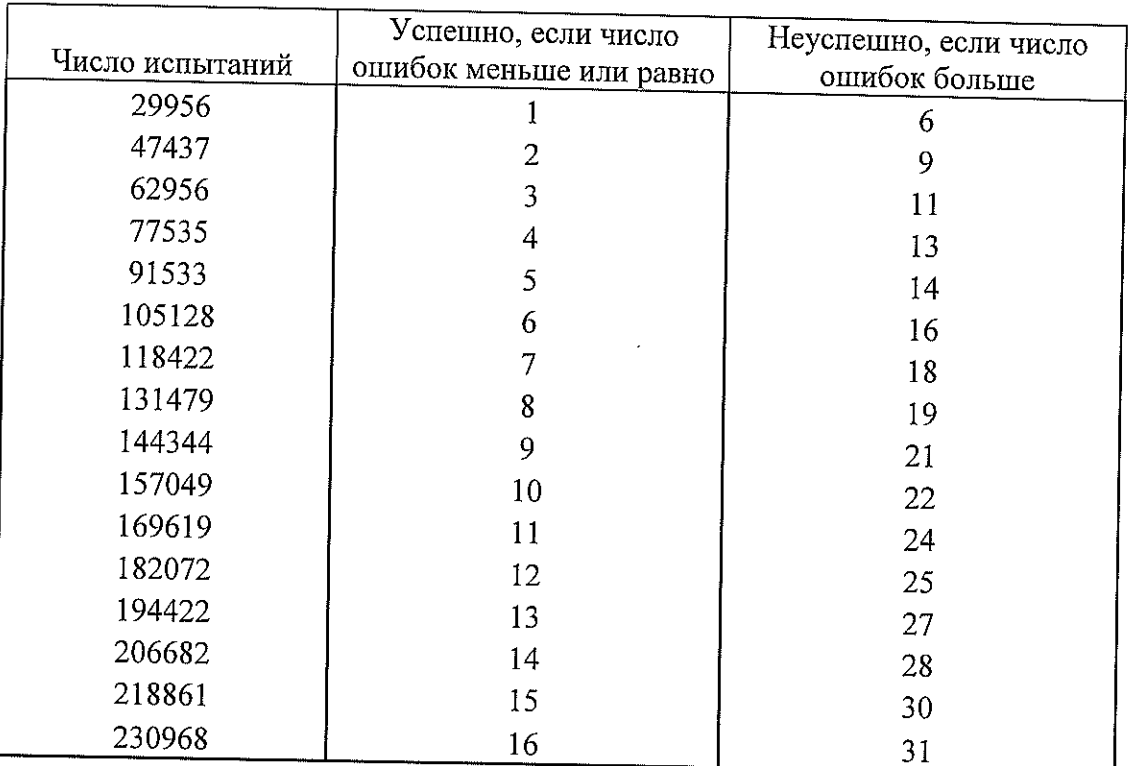

# Таблица А2 - Вероятность ошибки Ро = 0,0001

### Приложение Б

### (справочное)

# Таблицы результатов поверки

# Таблица Б1 - Итоговые результаты

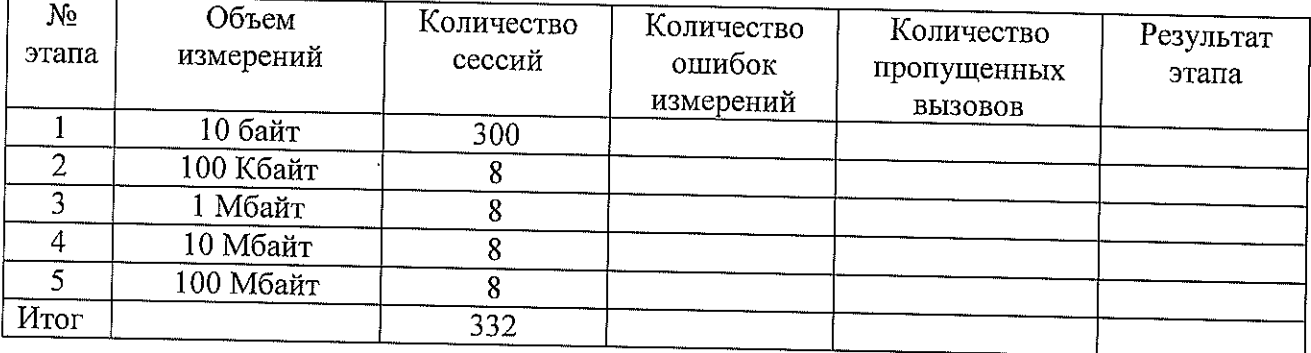

Таблица Б2 - Доверительные интервалы

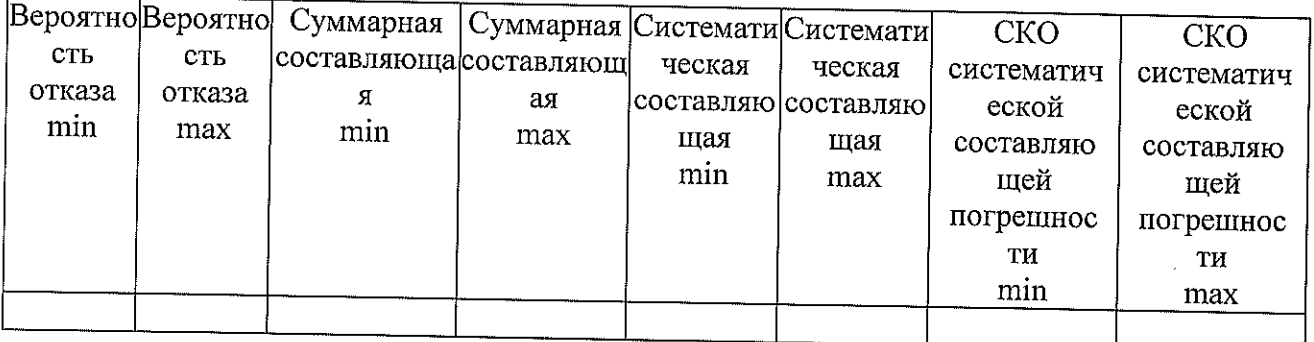

### Приложение В

(справочное)

# Описание формата файла подробного учета тарифной информации

Nokia-CMG-2022.cfg

Файл подробного учета, полученный от СИДС Nokia-CMG\_v11, представляет собой файл формата xlsx и открывается программой Excel.

Для того, чтобы этот файл мог быть обработан конвертером Nokia-CMG-2022необходимо выполнить подготовительное действие - изменить формат представления абонентских номеров, содержащихся в столбце MSISDN, так, чтобы исключить из записи номера 7 (код страны), т.е. вместо номера в виде 79910256841, должно остаться 9910256841.

Указанное действия осуществляются встроенными средствами программы Excel.

После преобразований полученный результат следует сохранить в формате сѕу и перенести в каталог SIPD ПО прибора СИГМА, сформировав таким образом результирующий файл, который имеет текстовый формат с разделителями полей.

В качестве символа разделителя по подзаписям используется символ "точка с запятой".

Каждая строка заканчивается символом "перевода каретки".

Это означает, что подзаписи располагаются в строке со строго определенным смещением по подзаписям от начала записи (начала строки).

Таким образом, для идентификации соответствующей подзаписи используется значение, соответствующее десятичному числу разделителей, отделяющих искомую подзапись от начала строки, счет начинается с нуля.

Программное обеспечение прибора СИГМА импортирует пять подзаписей из каждой строки файла учета:

- Номер абонента содержится в подзаписи со смещением 5;
- Дата и время начала сеанса передачи данных содержатся в подзаписи со смещением 7, в формате ГОД МЕС ДЕН ЧАС МИН СЕК
- Количество (объем) принятой прибором СИГМА информации, в байтах содержатся в  $\bullet$ подзаписи со смещением 50
- Количество (объем) переданной прибором СИГМА информации, в байтах содержатся в  $\bullet$ подзаписи со смещением 51.
- Длительность сеанса передачи данных содержатся в подзаписи со смещением 68,  $\pmb{\Theta}$ длительность указывается в секундах;

Фрагмент файла учета представлен на рисунке 1. Часть неиспользуемых в анализе столбцов скрыта.

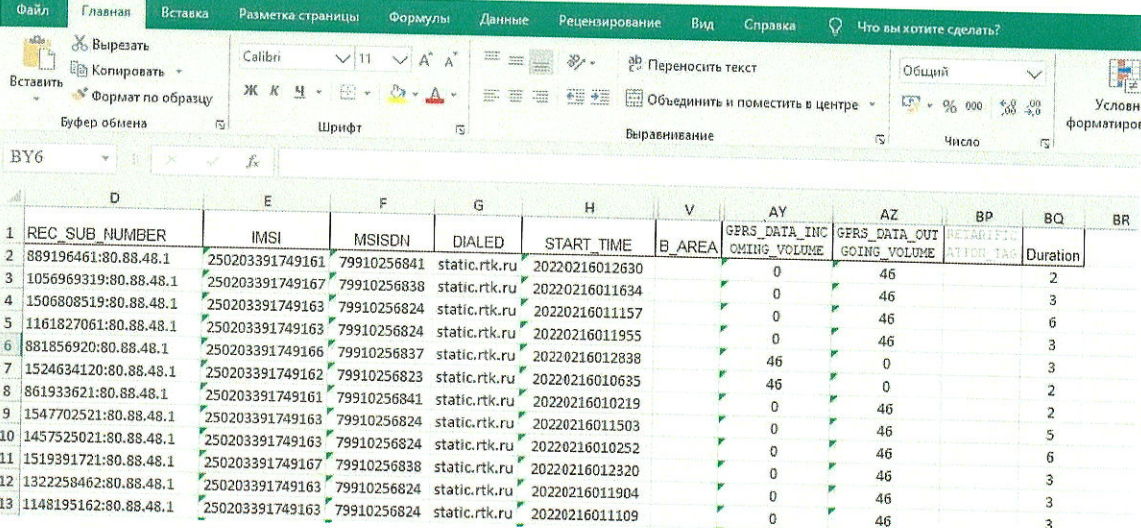

Рисунок 1

## Примеры записи в учетном файле:

Первая строка приведенного файла интерпретируется ПО прибора СИГМА следующим образом:

абонент с номером 9910256841 инициировал сеанс передачи данных, дата и время начала которого зафиксирована в файле, как 02 марта 2022 г. 01 ч, 26 мин 30 с. Длительность сеанса составила 2 с.

За время сеанса абонент с номером 9910256841 осуществил передачу информации, в объеме 46 байт.

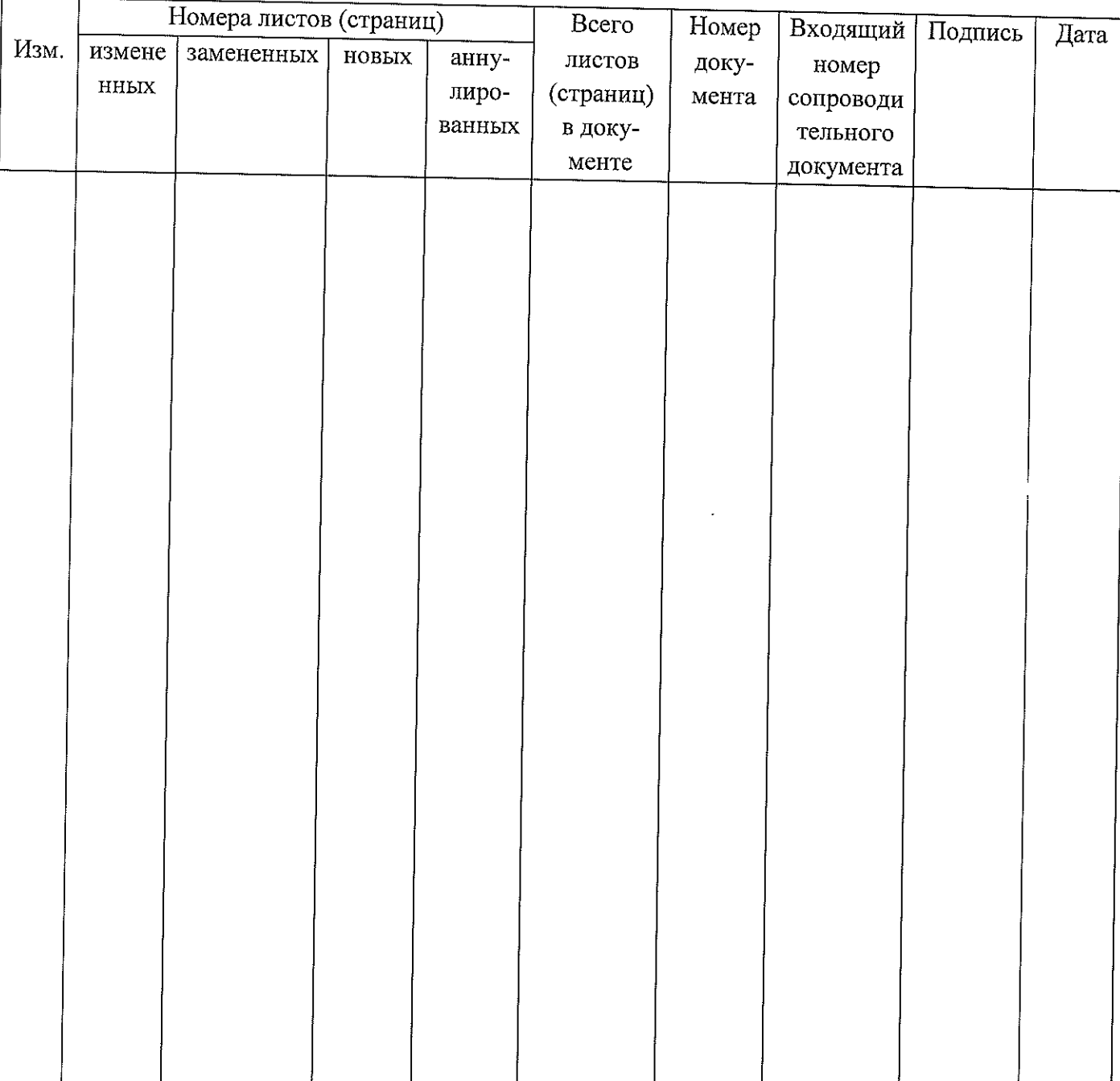

## Лист регистрации изменений